## **Inhaltsverzeichnis**

# **VOIP - HAMSIP/YEALINK**

### Inhaltsverzeichnis

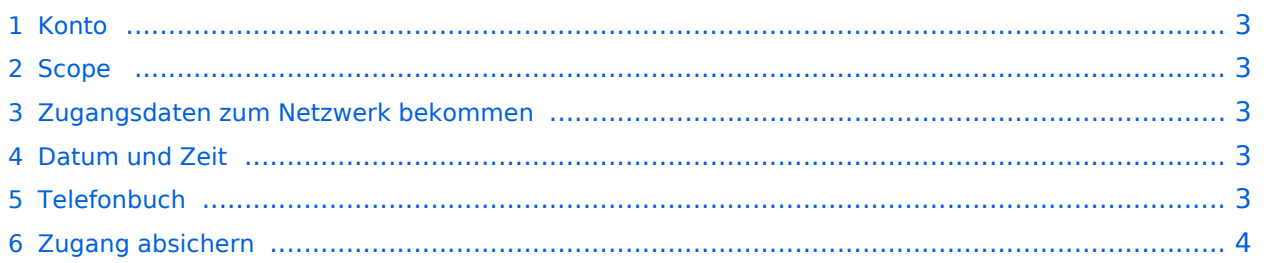

#### <span id="page-2-0"></span>**Konto**

#### <span id="page-2-1"></span>**Scope**

Diese Konfiguration bezieht sich auf ein Yealink T54W. Andere Telefone können abweichen.

#### <span id="page-2-2"></span>**Zugangsdaten zum Netzwerk bekommen**

SIP Nummer "bestellen":

<http://www.hamweb.at/index.php>

Konto -> Registrieren

Leitung Aktiv: An

Anzeigename: Vorname + Nachname + ggf. Rufzeichen

Registrierungsname: deine HAMSIP Nummer (ohne 00) - zum Beispiel: 633290538192

Benutzername: deine HAMSIP Nummer (ohne 00)

Passwort: dein HAMSIP-Passwort, das du per mail bekommmen hast.

SIP Server: Der näheste hier gelistete Server: <http://www.hamweb.at/voip.php>und der Port ist 5060

Transport: UDP

Speichern

Konto -> Codec

OPUS hinzufügen

#### <span id="page-2-3"></span>**Datum und Zeit**

Zeitzone: Austria

Einstellungen -> Datum und Zeit

Zeitformat: 24 Stunden Format

Datumsformat TT MMM JJJJ

#### <span id="page-2-4"></span>**Telefonbuch**

Verzeichnis -> Externes Telefonbuch

Remote URL: Auf die URL <http://www.hamweb.at/voip.php>gehen und dort die aktuelle YEALINK URL heraus kopieren

Anzeigename: Hamnet HamWeb Telefonbuch

#### <span id="page-3-0"></span>**Zugang absichern**

Sicherheit -> Passwort

Hier dein Telefonpasswort ändern.